# **Installation Guide for Time Album V1.0**

### **For Windows:**

Step1:

Check the system type.

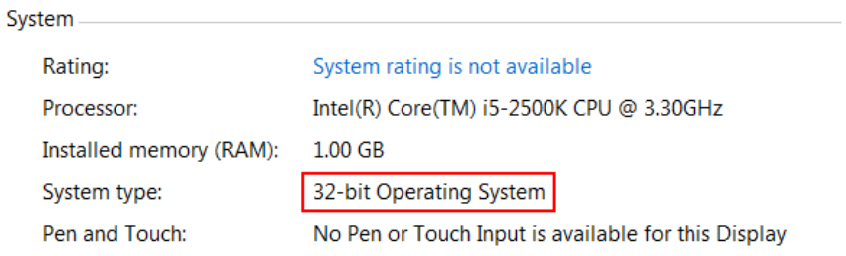

## Step2:

Installing the JAVA Virtual Machine.

#### For 32-bit Operating System:

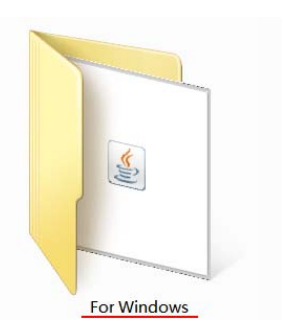

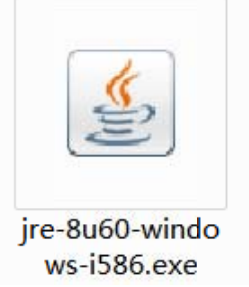

For 64-bit Operating System:

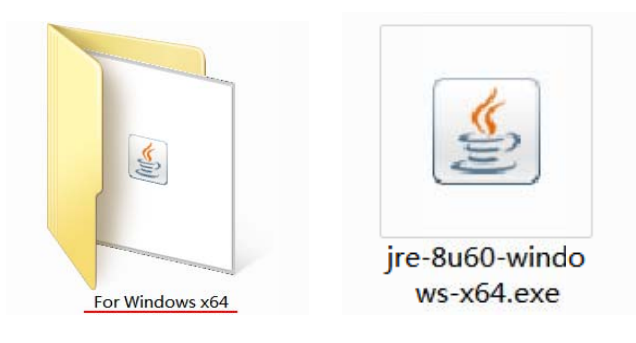

# Step<sup>3</sup>:

Run TimeAlbum.

For 32-bit Operating System: For 64-bit Operating System:

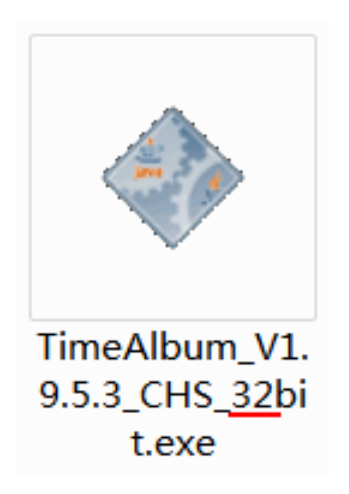

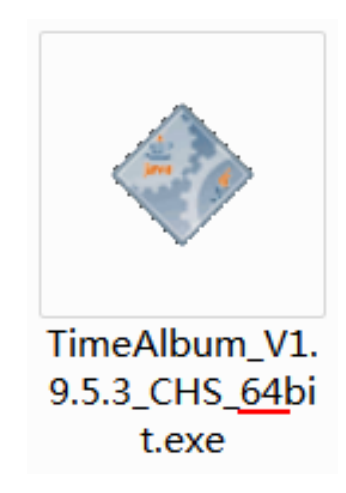

### For Mac OS:

Open the folder" For Mac&Linux" in the CD-ROM.

Double click to run TimeAlbum.

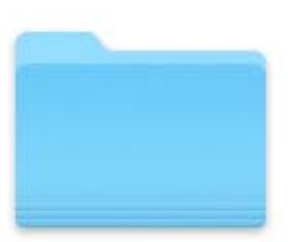

For Mac & Linux

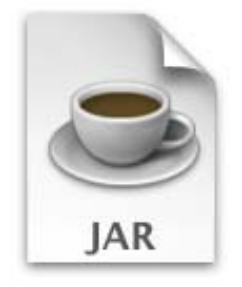

TimeAlbum\_V1.9.5\_ENG. jar

#### Q&A:

1. Q: Error warning: Java Runtime Environment not found.

A: Please install the correct version of Java Virtual Machine first.

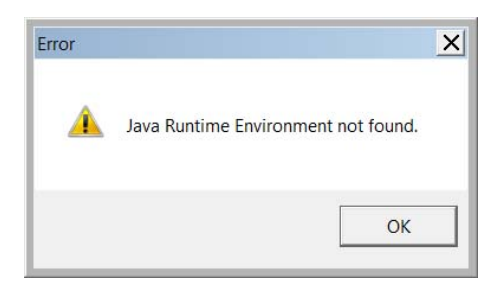

2. Q: Error warning: as following screenshot.

A: Please run the correct version of TimeAlbum.

e.g.: TimeAlbum-32bit for 32bit system, TimeAlbum-64bit for 64bit system.

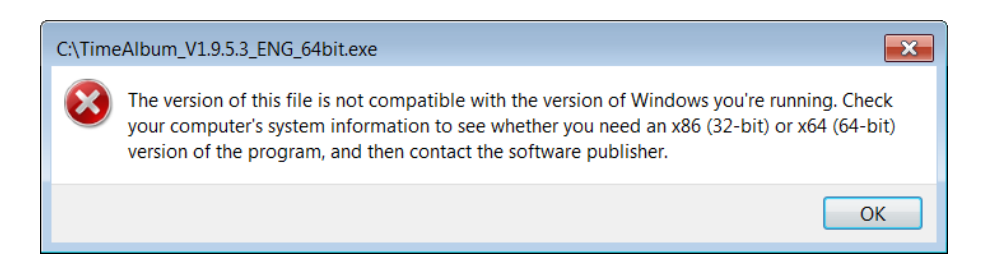